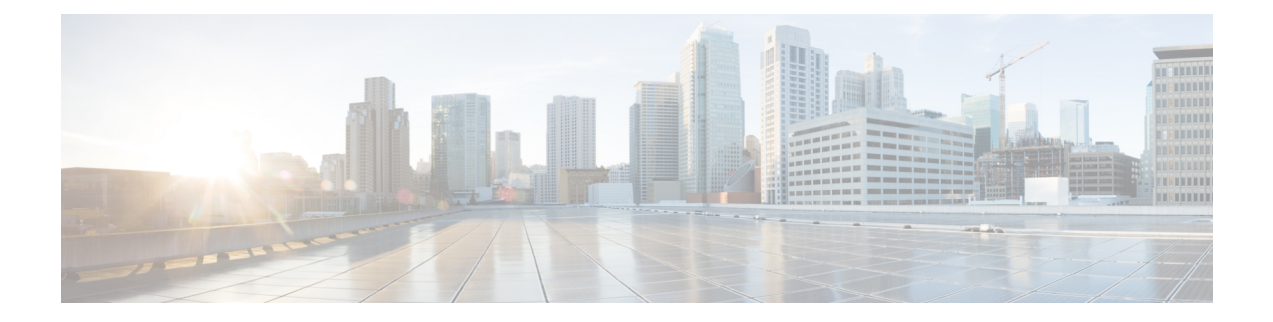

# **Managing FC Alias**

This chapter contains the following sections:

- [About](#page-0-0) FC Alias, on page 1
- [Creating](#page-0-1) a FC Alias , on page 1
- [Updating](#page-1-0) a FC Alias, on page 2
- [Deleting](#page-1-1) a FC Alias, on page 2

### <span id="page-0-0"></span>**About FC Alias**

FC Alias is the alias for World Wide Port Names (WWPNs) on the fabric for a particular VSAN.

In Cisco UCS Director, you can manage FC Alias on the following Cisco network devices:

- Cisco Nexus 5000, 5500, and 5672 Series switches
- Cisco Nexus 7000 Series switches
- Cisco MDS 9100 Series switches
- Cisco MDS 9500 Series switches
- Cisco MDS 9700 Series switches

### <span id="page-0-1"></span>**Creating a FC Alias**

- **Step 1** Choose **Physical** > **Network**.
- **Step 2** On the **Network** page, choose the pod.
- **Step 3** Select the network device to be configured.
- **Step 4** Click **View Details**.
	- For creating a FC Alias for Cisco Nexus 7000 Series switches, expand the pod and choose the network device. Click the **VDC** tab, choose the storage type VDC, and click **View Details**. **Note**
- **Step 5** Click the **FCAlias** tab.
- **Step 6** Click **Add**.
- **Step 7** In the **Create FCAlias** screen, complete the following fields:

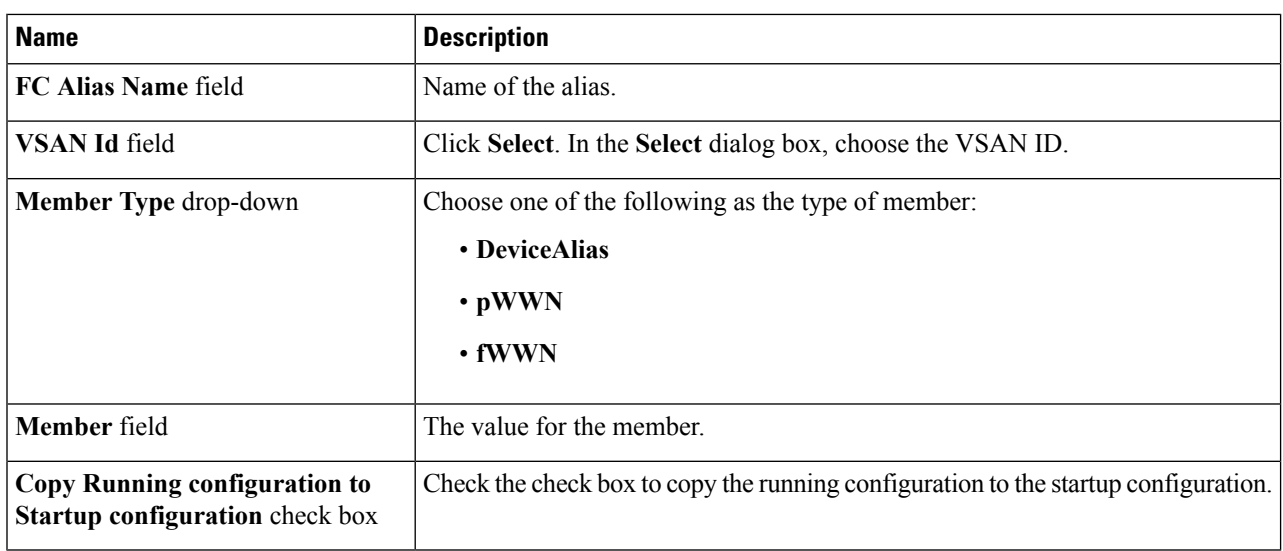

<span id="page-1-0"></span>**Step 8** Click **Submit**.

### **Updating a FC Alias**

- **Step 1** In the **FCAlias** tab, select the FC Alias to be updated.
- **Step 2** Click **Modify**.
- **Step 3** In the **Update FCAlias** dialog box, complete the following fields:

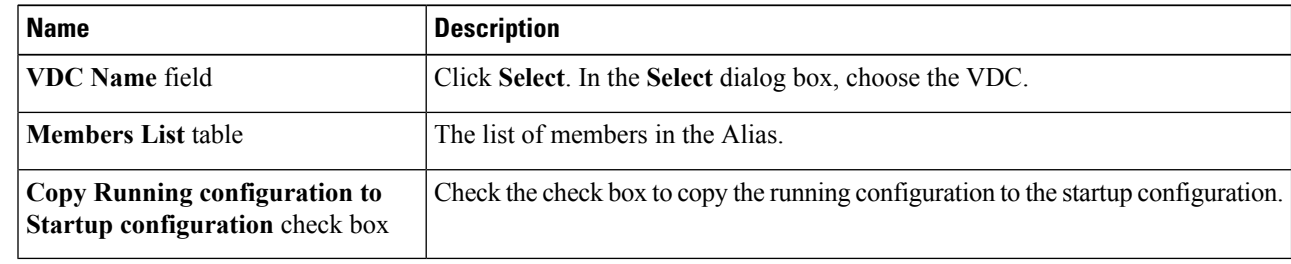

<span id="page-1-1"></span>**Step 4** Click **Submit**.

## **Deleting a FC Alias**

**Step 1** In the **FCAlias** tab, select the FC Alias to be deleted.

#### **Step 2** Click **Delete**.

The **Delete FCAlias** dialog box appears to confirm deletion of FC Alias.

#### **Step 3** Check the **Copy Running configuration to Startup configuration** check box to copy the configuration to the startup configuration.

#### **Step 4** Click **Submit**.

I

 $\mathbf{l}$